# **BEDIENUNGSANLEITUNG PS 600 & GARANTIEKARTE**

## **MANUALE OPERATIVO PER CHIUSURA PS 600 & REGISTRAZIONE DELLA GARANZIA**

#### $\bigcirc$ **OPERATING INSTRUCTIONS FOR PS 600 LOCK & REGISTRAZIONE DELLA GARANZIA**

*Phoenix Safe Company: Where peace mind is guaranteed*

- Drücken Sie die Taste "ENTER":

## **OPERATING INSTRUCTIONS FOR PS 600 LOCK & GARANTÍA**

Para mayor seguridad, le recomendamos que cuando acceda a nuestra página web www.phoenixsafe.com, haga clic en Registro de garantía e introduzca su registro de garantía. AVDA, DE LA INDUSTRIA, 52 POLÍGONO INDUSTRIAL, 28820 COSLADA, MADRID, ESPAÑA | 0034 (91) 6736411

Per una maggiore sicurezza vi raccomandiamo di inoltrare la vostra registrazione della garanzia visitando il nostro sito web: www.phoenixsafe.com e cliccando su registrazione della garanzia.

1.1. Öffnen mit einem Benutzer- oder Mastercode - Drücken Sie die Taste "ON" – Es ertönt ein akustischen Signal und grünen LED blinkt auf; - Geben Sie einen gültigen Master- oder Benutzercode (bei Auslieferung der Mastercode ist 1-2-3-4-5-6, der Benutzercode ist nicht aktiviert) ein. Der Code kann aus 6...8 Ziffern bestehen; - Drücken Sie die Taste "ENTER". Nach korrekter Codeeingabe ertönt ein Doppelsignal und die grüne LED leuchtet. Drehen Sie nun den Drehgriff (links von der Tastatur) binnen fünf (5) s<br>n nach rechts um den Tresor zu öffnen.

VIA MONTE ROSA 28, 20049, CONCOREZZO, MILAN, ITALY | 39 039 5965844

# **BEDIENUNGSANLEITUNG PS 600 & GARANTIEKARTE**

Aus Sicherheitsgründen empfehlen wir Ihnen, Ihre Garantiekarte online auf unserer Website www.phoenixsafe.com per Mausklick auf der Schaltfläche "Garantieanmeldung" auszufüllen.

- 1.2.1 Vieraugen-Idenfikation einstellen
- 
- 
- Drücken Sie die Taste "ENTER" (falls der Benutzercode nicht aktiviert ist, ertönt ein Signal und
- Geben Sie einen gültigen Mastercode ein und drücken die Taste "ENTER".
- 
- 1.2.2 Öffnen des Tresor mit Vieraugen-Idenfikation
- Geben Sie einen gültigen Mastercode ein und drücken die Taste "ENTER";
- Während 60 Sekunden geben Sie einen gültigen Mastercode ein und drücken die Taste "ENTER".
- 1.2.3 Vieraugen-Idenfikation löschen
- Drücken Sie die Taste "ON"
- Drücken Sie die Taste ..ENTER"
- 
- Geben Sie einen gültigen Mastercode ein und drücken die Taste "ENTER".

DEUTSCHLAND GMBH, BAHNSTR. 23, D-2327 WUPPERTAL 0049-202-69519-0

# **MANUEL D'UTILISATION POUR SERRURE PS 600 & GARANTIE**

 $\bigcirc$ 

 $\bigcirc$ 

Pour une meilleure sécurité, nous vous recommandons d'enregistrer votre garantie en ligne par notre site: www.phoenixsafe.com et en cliquant sur enregistrement de garantie 19 RUE DES HALLES, 16510 VERTEUIL SUR CHARENTE, FRANCE | 00 33 (0) 5 45 89 68 80

- **2.1. Programmierung eines neuen Mastercode:**
- 
- 
- 
- 
- Geben Sie einen gültigen Mastercode ein und drücken die Taste "ENTER"; - Geben Sie einen neuen Mastercode ein (6 Symbole Minimum, 8 Symbole Maximum) und drücken
- Geben Sie den neuen Mastercode noch mal ein und drücken die Taste "ENTER".

- Drücken Sie die Taste "ON"
- 
- 
- 
- Der Benutzercode ist gelöscht, nur der Mastercode ist gültig.

1.2 Vieraugen-Idenfikation (diese Funktion ist gueltig, nur wenn der Benutzer- und Mastercode

- Drücken Sie die Taste FNTFR"
- Drücken Sie die Taste "6";
- Drücken Sie die Taste "ENTER":
- Geben Sie einen gültigen Mastercode ein und drücken die Taste "ENTER"; - Geben Sie eine zweistellige Nummer, die die gültige TD (01-99 Minuten) und auch eine Ziffer für
- Zum Beispiel: Sie geben "092" ein es bedeutet: 9 Minuten für TD, und 2 Minuten für ÖF.

- 
- Geben Sie einen gültigen Master- oder Benutzercode ein und drücken die Taste "ENTER": die grüne LED leuchtet
- Automatischer Start von TD: ein Signal ertönt und die rote LED leuchtet jede 5 Sekunden - Ende von TD – ein Signal ertönt
- Automatischer Start von ÖF: ein Signal ertönt und die grüne LED leuchtet jede 5 Sekunden - Geben Sie einen gültigen Master- oder Benutzercode während der ÖF-Zeitperiode ein und drücken die Taste "ENTER": die grüne LED leuchtet.
- Wenn Sie die Taste "ENTER" innerhalb TD drücken, bricht diese Funktion ab. Dann muessen Sie die ganze Reihenfolge wiedermachen.

- Geben Sie einen gültigen Mastercode ein und drücken die Taste "ENTER"; - Geben Sie "0-0-0" ein.

- Geben Sie einen gültigen Mastercode ein und drücken die Taste FNTFR" Akustische und LED-Signale sind gleich, wie bei der Mastercodeprogrammierung.

Falls der Master- oder Benutzercode ungültig ist, oder der Benutzercode nicht aktiviert war, ertönt ein Signal und die rote LED leuchtet, und das Schloss löscht.

Bei Unterspannung ertönen nach drücken der Taste "ON" fünf (5) akustischen Signale und die roten LED blinkt auf. Es ist verboten, die Taste "ENTER" zu drücken. Es ertönt mit einem Signal, und die rote LED

Falls ein ungültiger Master- oder Benutzercode 3 mal eingegeben wurde, ertönt ein Signal und die rote LED leuchtet, und das Schloss wird für 5 Minuten blockiert.

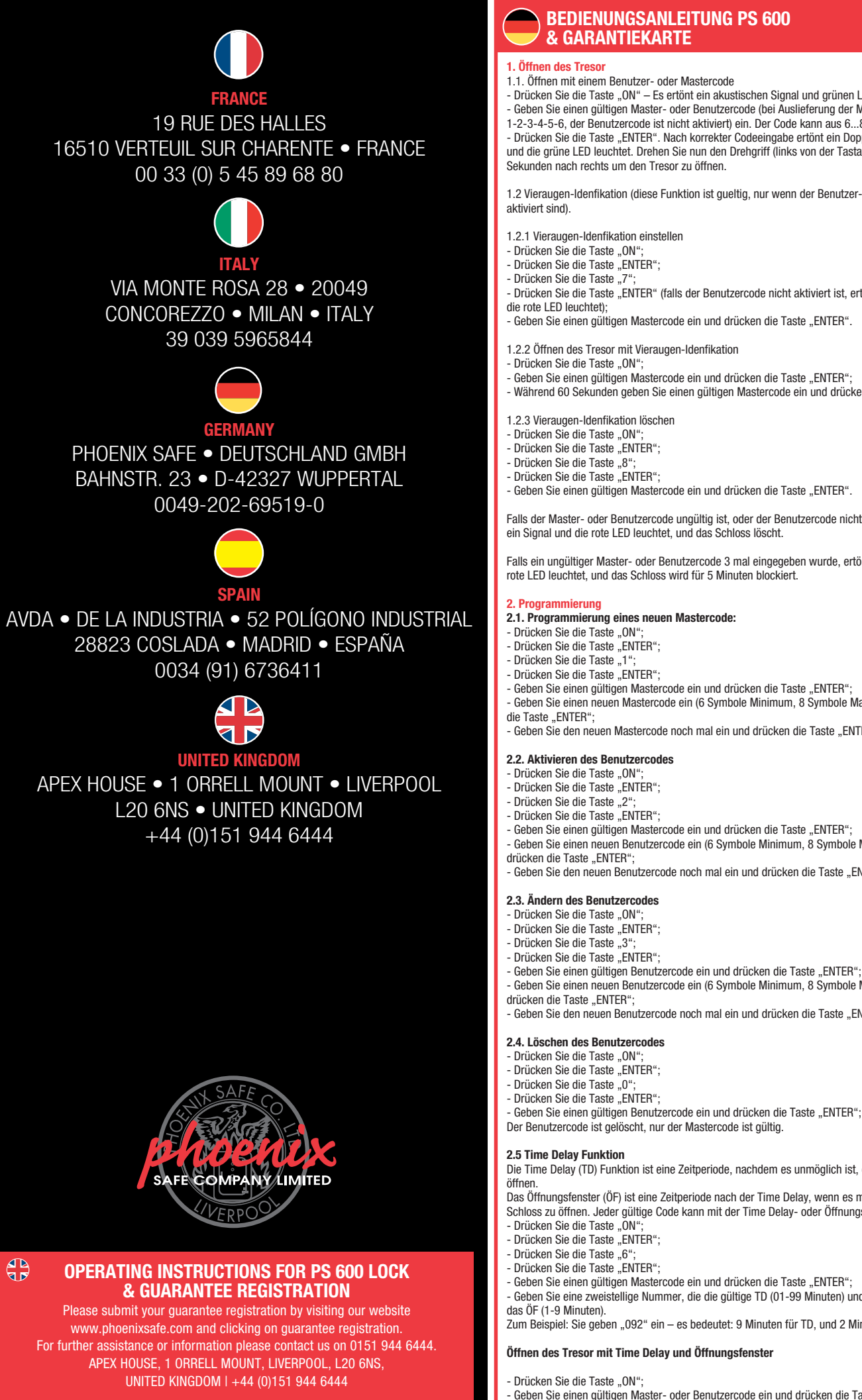

## **2.2. Aktivieren des Benutzercodes**

- Drücken Sie die Taste ON"
- 
- Drücken Sie die Taste "ENTER";
- 
- Geben Sie einen gültigen Mastercode ein und drücken die Taste "ENTER"
- Geben Sie einen neuen Benutzercode ein (6 Symbole Minimum, 8 Symbole Maximum) und
- Geben Sie den neuen Benutzercode noch mal ein und drücken die Taste "ENTER".

### **2.3. Ändern des Benutzercodes**

- Drücken Sie die Taste "ON"
- Drücken Sie die Taste "ENTER";
- 
- 
- Geben Sie einen gültigen Benutzercode ein und drücken die Taste "ENTER" - Geben Sie einen neuen Benutzercode ein (6 Symbole Minimum, 8 Symbole Maximum) und
- drücken die Taste "ENTER":
- Geben Sie den neuen Benutzercode noch mal ein und drücken die Taste "ENTER"

 - Premere «ON»; - Digitare codice master valido Premere «ENTER»;

### **2.4. Löschen des Benutzercodes**

### **2.5 Time Delay Funktion**

Die Time Delay (TD) Funktion ist eine Zeitperiode, nachdem es unmöglich ist, das Schloss zu

Das Öffnungsfenster (ÖF) ist eine Zeitperiode nach der Time Delay, wenn es möglich ist, das Schloss zu öffnen. Jeder gültige Code kann mit der Time Delay- oder Öffnungsfensterfunktion sein.

## **Öffnen des Tresor mit Time Delay und Öffnungsfenster**

 - Premere tasto «ON»; - Premere tasto «5»

Premere tasto «ENTER - Premere tasto «ENTER»;

## **Löschen von Time Delay/Öffnungsfenster**

- Drücken Sie die Taste "ON"
- Drücken Sie die Taste "ENTER"; Drücken Sie die Taste "6";

- Premere il tasto «ON»
- Premere il tasto «ENTER»;
- Premere il tasto «4»;
- Premere il tasto «ENTER»;
- -Digitare il codice di servizio «160400» e premere il tasto «ENTER»;

## **2.6 Stummschaltung**

### **4. Unterspannungsanzeige**

leuchtet.

- Drücken Sie die Taste "ON";
- Prücken Sie die Taste "ENTER";
- Drücken Sie die Taste "5";
- Drücken Sie die Taste "ENTER";

**Notbestromung / Öffnung mittels externer Batterie**

**Batteriewechsel** Das Batteriefach befindet sich unter der Abdeckung an der Türinnenseite. Ziehen Sie das Batteriefach aus und entnehmen Sie die Batterie vorsichtig aus dem Clip und stecken eine neue Batterie ein. Stellen Sie das Batteriefach zurück.

## **1. Aprire la serratura**

- 1.1. Premere«ON» singolo segnale acustico e LED verde;
- 1.2. Digitare codice master o utente composti da 6...8 simboli (codice master impostato in fabbrica : 1-2-3-4-5-6, il codice utente non è attivo);
- 1.3. Premere«ENTER». Una volta acceso il LED verde la serratura può essere aperta entro 5 secondi.

#### **2. Programmazione**

- **2.1 Programmare il codice Master:**  - Premere «ON»;
- Premere «ENTER»;
- Premere «1»;
- Premere «ENTER»;
- Digitare codice master valido e premere «ENTER»;
- Digitare nuovo codice master (6 simboli minimo, 8 simboli massimo) e premere «ENTER»; - Digitare ancora nuovo codice master e premere «ENTER».

I segnali visivi e acustici sono gli stessi dell'apertura. Corretto inserimento di codice master valido oppure nuovo – doppio segnale acustico e LED verde. Errato inserimento di codice master valido oppure nuovo –(meno di 6 simboli oppure oppure errata digitazione ripetuta). – singolo segnale acustico prolungato e L.E.D rosso.. Una sequenza errata viene indicata da un singolo beep prolungato e LED rosso. Dopo un inserimento errato – ripetere l'inserimento, premere «ENTER».

**2.2 Programmare il codice Utente (usando il codice master)**

- Premere «ON»;
- Premere «ENTER»; - Premere «2»;
- Premere «ENTER»;
- Digitare codice master valido e premere «ENTER»;
- Digitare nuovo codice utente (6 simboli minimo, 8 simboli massimo) e premere «ENTER»; - Digitare ancora nuovo codice utente e premere «ENTER».

#### **2.3 Programmare il codice Utente (senza usare il codice master)**

- Premere «ON»;
- Premere «ENTER»; - Premere «3»;
- Premere «ENTER»;
- Digitare codice utente valido e premere «ENTER»;

 - Digitare nuovo codice utente (6 simboli minimo, 8 simboli massimo) e premere «ENTER»; - Digitare ancora nuovo codice utente e premere «ENTER».

- **2.4 Cancellare il codiece Utente** 
	- Premere «ON»;
	- Premere «ENTER»;

- Premere «0»;

 - Premere «ENTER»; - Digitare codice master valido e premere «ENTER»;

Il codice utente viene cancellato, solo il codice master è valido.

**2.5 Programmazione doppio codice (codice master e codice utente devono essere già** 

**programmati per abilitare questa funzione)**

 - Premere «ON»; - Premere «ENTER»; - Premere «7»;

- Premere «ENTER» (Se è attivo solo il codice master, si sentirà un breve segnale acustico e il

LED si accenderà. La chiusura si spegnerà e il LED rosso non sarà più visibile).

 - Digitare codice master valido e premere «ENTER»; **2.6 Aprire usando la funzione doppio codice:**

**2.6.1** Se il codice master è corretto, a completamento del periodo di temporizzazione (se questa funzione e attiva) oppure immediatamente (se la funzione di temporizzazione non è stata programmata) vi sarà un breve segnale acustico accompagnato da LED verde.

**2.6.2** Durante i successivi 60 secondi con intervalli di 5 secondi ci saranno brevi segnali acustici accompagnati da LED verde. Durante questo periodo deve essere digitato un codice utente valido

seguito da «ENTER».

segnale acustico e da LED verde

**2.6.3** Se il codice utente digitato è corretto, la chiusura si aprirà, accompagnata da un breve

Halten Sie eine 9V-Block-Batterie auf die beiden Kontakte (siehe Bild) auf der Tastatur. **5 6 4 1 2 3 ABC DEF GHI**

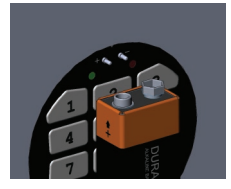

**2.6.4** Se il codice utente non viene inserito oppure viene inserito in modo errato nei 60 secondi successivi, ci sarà un segnale acustico prolungato accompagnato da LED rosso. A questo punto la chiusura e il LED rosso si spegneranno e la procedura deve essere ripetuta dall'inizio. **2.6.5** Se il codice master non viene inserito in modo corretto, si sentirà un segnale acustico prolungato accompagnato da LED rosso. La chiusura e il LED rosso si spegneranno.

**2.7 Spegnere il Doppio Codice:** - Premere «ON»; - Premere «ENTER»; - Premere «8»; - Premere «ENTER»;

 - Digitare codice master valido e premere «ENTER» **2.8 Programmare la Temporizzazione e l' Intervallo Tempo di Apertura.**

La funzione temporizzazione (TD) si riferisce al periodo di tempo che deve trascorrere prima che lo sportello possa aprirsi. L'Intervallo di Tempo di Apertura (OTW) è il periodo di tempo durante il quale lo sportello può essere aperto dopo che è trascorso il periodo di temporizzazione. Per le

funzioni TD oppure OTW può essere inserito qualsiasi codice valido.

 - Premere «ENTER»; - Premere «6»; - Premere «ENTER»;

- Digitare codice utente oppure master valido e premere «ENTER»;

- Digitare un numero a 2 cifre che rappresenterà il TD (01 -99 minuti) e un numero per l' OTW

(1-9 minuti). Per esempio : 092 : 9 minuti per il TD, e 2 minuti – per l' OTW.

Aprire con l'aiuto dei periodi TD e OTW programmati.

- Premere «\*»;

 - Digitare codice utente valido oppure codice master: segnale verde visualizzato - Inizio automatico del periodo TD: segnale visivo rosso e segnale acustico ogni 5 secondi

- Alla fine del periodo TD – segnale acustico

 - Inizio automatico del periodo OTW: segnale visivo verde e segnale acustico ogni 5 secondi - Digitare ancora un codice valido durante il periodo OTW: segnale visivo verde - Se il codice è corretto il dispositivo funzionerà come indicato in .3.1.1 oppure 3.1.2. Premendo «ENTER» durante il periodo TD si interrompe la funzione. L'intera sequenza deve essere

ripetuta per poter aprire di nuovo.

Cancellare le funzioni TD/OTW programmate

 - Premere «ON» ; - Premere «ENTER» ; - Premere «6» ; - Premere «ENTER» ;

- Inserire codice utente valido oppure codice master e premere «ENTER»;

- Digitare 0-0-0 per cancellare periodi TD e OTW.

**2.9 Suono Off/ On** 

 - Digitare codice master valido e premere tasto «ENTER»; I segnali acustici e visivi sono gli stessi della programmazione del codice master.

### **3. Insufficiente energia elettrica**

Il basso voltaggio viene segnalato dal LED rosso e da una sequenza di cinque segnali acustici. C'è ancora energia sufficiente per aprire la cassaforte. Non è possibile premere il tasto «ENTER» per cambiare i codici. Questo viene indicato da un singolo beep prolungato e LED rosso.

## **4. Diagnosi di Errore al cambio del codice master attuale.**

Questa è una funzione di servizio ed è indispensabile per autenticare l'inserimento del codice master.

Se per l'apertura è già stato utilizzato il codice master attuale, dopo aver premuto il tasto «ENTER» **1 2 3 ABC DEF GHI** si sentirà una sequenza di cinque segnali acustici e il L.E.D. verde lampeggerà 5 volte. **5 6 JK LMN OPQ 4**

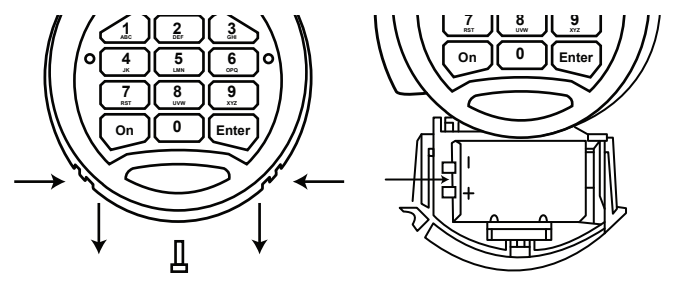

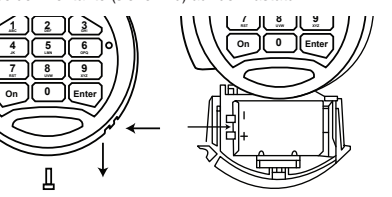

**MANUAL DE INSTRUCCIONES PARA CERRADURA** 

**PS 600 & GARANTÍA**

**1. Apertura de la cerradura**<br>1.1. Pulse «ON» – Señal acústica individual y LED verde;

#### **OPERATING INSTRUCTIONS FOR PS 600 LOCK AN & GUARANTEE REGISTRATION**

# **MANUEL D'UTILISATION POUR SERRURE PS 600 & GARANTIE**

## **1. Opening the lock**

- 1.1. Press«ON» single acoustic signal and green LED;
- 1.2. Enter master or user code, consisting of 6...8 symbols (master code set up in the factory, 1-2-3-4-5-6, the user code is not activated);
- 1.3. Press«ENTER». After the green LED is activated the lock is ready to open during 5 seconds.

## **2. Programming**

- **2.1 Master-code programming:** - Press «ON»;
- Press «ENTER»;
	- Press «1»;
	- Press «ENTER»;
	- Enter valid master-code and press «ENTER»;
	- Enter new master-code (6 symbols minimum, 8 symbols maximum) and press«ENTER»;
- Enter new master-code again and press «ENTER».

- Press «ON - Press «ENTER»;
- Press «3»;
- Press «ENTER»;
- Enter valid user-code and press«ENTER»;

A correct input of the valid or new master-code followed by a double acoustic signal and green LED. An incorrect input of the actual or new master-code followed by a single long beep and red L.E.D.. The incorrect key sequence is indicated by by single long beep and red LED. After the

 - Press «ENTER» (If only master code is active, there will be a short acoustic signal and red LED will be turn on. The lock will then turn off, and the red LED will no

## incorrect input – repeat the input, pressing «ENTER».

- **2.2 User-code programming (using master-code)** - Press «ON»;
	- Press «ENTER»;
- Press «2»;
- Press «ENTER»;
	- Enter valid master-code and press«ENTER»; - Enter user-code (6 digits minimum and 8 digits maximum) and press«ENTER»;

- Enter user-code again and press «ENTER».

### **2.3 User-code programming (without using master-code)**

- Enter new user-code (6 minimum, 8 maximum) and press «ENTER»;
- Enter new user code again and press «ENTER». **2.4 Deleting the user-code**

## - Press «ON»

 - Press «ENTER»; - Press «0»; - Press «ENTER»;

 - Enter valid master-code and press«ENTER»; The user code is deleted, only the master-code is valid.

 - Enter a 2-digit number that will stand for the TD (01 -99 minutes) and a number for the OTW  $(1-9$  minutes). For example:  $092 - 9$  minutes for TD, and 2 minutes – for the OTW

**2.5 Dual code programming (master code and user code must already be programmed to** 

 **enable this function)** - Press «ON»; - Press «ENTER»; - Press «7»;

longer be visible).

 - Enter valid master code and press «ENTER»; **2.6 Opening the lock using dual code function:**

> - Press «ON»; - Enter valid master code; - Press «ENTER»;

signal and green LED.

**2.6.1** There will be a short acoustic signal accompanied by green LED.

**2.6.2** During the next 60 seconds with intervals of 5 seconds there will be short acoustic signals accompanied by green LED. During this time a valid user code must be entered, followed by

«ENTER».

**2.6.3** If the user code is entered correctly, the lock will open, accompanied by a short acoustic

**2.6.4** If the user code is not entered or is entered incorrectly during the 60 seconds, there will be a long acoustic signal accompanied by red LED. The lock then powers down and the opening

2.6.5 If the master code is entered incorrectly, there will be a long acoustic signal accompanied by

procedure has to be repeated from the beginning.

red LED. The lock then powers down. **2.7 Turning off Dual Code:** - Press «ON»; - Press «ENTER»; - Press «8»; - Press «ENTER»;

 - Enter valid master code and press «ENTER» **2.8 Programming of Time delay and Opening time window.** 

The time delay (TD) function refers to the period of time which must elapse before the lock can be

opened.

The opening time window (OTW) is the period during which the lock may be opened after the TD

has elapsed. Any valid code can be provided with a TD or OTW function.

 - Press «ENTER»; - Press «6»; - Press «ENTER»;

- Enter valid user code or master-code and press «ENTER»;

Opening with the help of the programmed TD and OTW.

- Press «\*»;

 - Input valid user-code or master-code: green visual signal - Automatic start of TD: red visual and acoustic signals every 5 seconds

#### -Appuyez "ENTER" ( seulement si le code maître est activé, il y aura un court signal sonore et LED rouge. La serrure se fermera, et le voyant rouge ne se verra plus) -Entrez le code maître valide et appuyez " ENTER

- After end of TD – acoustic signal

 - Automatic start of OTW: green visual and acoustic signal every 5 seconds - Enter valid code once again during OTW: green visual signal - If the code is correct the device works as indicated in p.3.1.1 or 3.1.2.

By pressing «ENTER» during TD period this function is interrupted. The entire sequence must then

be repeated in order to open again. Cancellation of programmed TD/OTW

2.6.3 Si le code utilisateur est entré correctement , la serrure s'ouvrira, suivi d'un court signal sonore et voyant vers.

> - Press «ON» ; - Press «ENTER» ; - Press «6» ; - Press «ENTER» ;

 - Input valid user or master code and press «ENTER»; - Input 0-0-0 for cancelation of TD and OTW.

This is the service function and it is indispensable for authenticity of the master-code input.

**2.9 Sound Off/ On**  - Push «ON» button ; - Push «ENTER» button ; - Push «5» button ; - Push «ENTER» button ;

 - Input the actual master-code and push «ENTER» button; Acoustic and light signals are the same as when programming the master-code.

## **3. Insufficient power supply**

Low voltage is shown by the red LED and quintuple acoustic signal. There is still sufficient energy for opening. Any change of code is not possible whilst a low battery indication is displaying.

## **4. Error diagnoses when changing the actual master code.**

- -Appuyez "ON" -Appuyez " ENTER"
- 
- -Appuyez "6" -Appuez "ENTER"
- -Entrez code utilisateur ou code maître valide puis appuyez "ENTER"
- -Enrtrez 0-0-0 pour l'annulation du TD et OTW **2.9 Son On/Off** 
	- -Appuyez "ON"
	- -Appuvez "ENTER

- Push «ON» button;
- Push «ENTER» button;
- Push «4» button;
- Push «ENTER» button;
- Input the service-code «160400» and push «ENTER» button;

If the lock has ever been opened with the help of the actual master-code, after pushing «ENTER» button-quintuple buzz will follow and the green L.E.D./ will blink 5 times.

#### **1.Ouvrir le coffre**

- 1.1. Appuyez sur "ON" simple signal sonore et voyant vert 1.2. Entrez code maître ou code utilisateur de 6...8 symboles ( code usine installée1.2.3.4.5.6, le
- code utilisateur n'est pas activé); 1.3. Appuyez " ENTER". Une fois le voyant LED vert activé , la serrure peut être ouverte pendant 5

secondes.

## **2. Programmation**

## **2.1 Programmation du code maître:**

- -Appuyez "ON"
- -Appuyez "ENTER"
- -Appuyez "1" -Appuyez "ENTER"
- 

 -Entrez le code maître actuel et appuez sur "ENTER" -Entrez un nouveau code maître ( 6 chiffres minimum , 8 chiffres maximum) et appuyez "ENTER";

- Entrez encore une fois le nouveau code maître et appuyez sur "ENTER".

Signaux visuel et sonore sont les mêmes que lors de l'ouverture. La programmation du nouveau ou valide code maître - Double signaux sonores et voyant vert. Programmation incorrecte du nouveau code ou valide code maître - ( moins de 6 chiffres ou incorrect entrée lors de la 2ème répétition) simple long bip et LED rouge . Aprés une entrée incorrecte - répétez la programmation en appuyant sur "ENTER"

## **2.2 Programmation d'un code utilisateur ( utilisant le code maître)**

- -Appuyez "ON" -Appuyez " ENTER"
- -Appuyez " 2
- -Appuyez "ENTER"
- -Entrez le code maître valide et appuez sur "ENTER"

 -Entrez un code utilisateur ( 6 chiffres minimum , 8 chiffres maximum) et appuyez "ENTER" -Entrez le code utilisateur une fois de plus puis appuyez "ENTER" **2.3 Programmation du code utilisateur ( sans le code maître)**

- -Appuyez "ON"
- -Appuyez " ENTER"

-Appuez "3"

-Appuyez "ENTER"

-Entrez code utilisateur valide et appuyez "ENTER"

#### -Entrez un nouveau code utilisateur ( 6 chiffres minimum , 8 chiffres maximum) puis appuyez sur "ENTER";

-Entrez encore une fois le nouveau code utilisateur et appuyez "ENTER".

**2.4 Annulation du code utilisateur**

- -Appuyez "ON"
- -Appuyez "ENTER" -Appuez " 0"
- -Appuyez "ENTER"
- -Entrez le code maître valide et appuyez sur " ENTER"
- Le code utilisateur est annulé, seulement le code maître est valide.

#### **2.5 Programmation double code ( code maitre et code utilisateur doivent être déjà installés pour permettre cette fonction)**

- -Appuyez "ON"
- -Appuyez "ENTER" -Appuez "7"

## **2.6 Ouverture utilisant la double fonction**

-Appuyez " ON"

- -Entrez le code maître valide
- -Appuyez 'ENTER"

**2.6.1** Si le code maître est entré correctement, puis après la période du time delay ( si cete fonction est programmée) ou immédiatement ( si la fonction Time delay n'est pas programmée) il y aura un court signal sonore suivi du voyant vert.

**2.6.2** Pendant les prochaines 60 sencondes avec 5 secondes d'interval il y aura un court signal acoustic puis un voyant vert. Pendant cette période un code utilsateur correct doit être entré, puis appuyez sur "ENTER".

> **5. Batteries** 1 x 9V Alkaline Battery is required to activate the lock. Used batteries should not be disposed of with normal domestic waste. These should be disposed of at approved collection points. You may also **JK LMN OPQ**

Las señales acústicas y visuales son las mismas que para la programación del código maestro. **3. Corriente insuficie** 

return used batteries to your Retailer at their expense (where applicable). 5 sons bourdonnant suivront et le voyant vert LED clignotera 5 fois. **5 6 4** -Entrez le code de service " 160400" et appuyez sur le bouton "ENTER" Si la serrure a déjà été ouverte à l'aide du code maître actuel, aprés avoir appuyez sur " ENTER", **1 2 3 ABC DEF GHI 4**

**2.6.4** Si le code utilisateur n'est pas entré ou entré incorrectement pendant 60 secondes, il y aura un long signal sonore suivi du voyant rouge. La serrure se fermera ainsi que le voyant rouge, et la

procédure doit être recomenceé depuis le début. **2.6.5** Si le code maître est entré incorrectement, il y aura un long signal sonore suivi d'un voyant rouge. La serrure se fermera ainsi que le voyant rouge.

**2.7 Désactiver la fonction double code**

- -Appuyez "ON"
- -Appuyez "ENTER"
- -Appuyez "8" -Appuyez "ENTER"

-Entrez le code maître valide et appuyez sur "ENTER"

**2.8 Programmation de la fonction Time Delay** 

Le Time Delay (TD) est la période après avoir saisie le code valide jusqu'à l'ouvertureeffective de la serrure. Le Opening Time Window ( OTW) est la période d'ouverture après l'expiration de la période

- de temporisation , au cours de laquelle il est possible d'ouvrir la serrure en entrant le code valide une fois de plus.
	- -Appuyez "ENTER"
	- -Appuyez "6"
	- -Appuez "ENTER"

 -Entrez un code utilisateur ou code maître valide et appuyez sur " ENTER" -Entrez un nombre à deux chiffres qui sera pour le TD ( 1-99 minutes) et un nombre pour le OTW ( 1-9 minutes). Par exemple: 092 - 9 minutes pour TD, et 2 minutes pour OTW.

Ouverture à l'aide du programmé TD et OTW

-Appuyez

- -Entrez code utilisateur ou code maitre valide: voyant vert
- -Commencement automatique du TD: voyant rouge et signal sonore toutes les 5 secondes. -Entrez le code valide encore une fois pendant le OTW: voyant vert
- -Si le code est correct, la fonction fonctionne comme indiquée dans 3.1.1 ou 3.1.2 En appuyant sur " ENTER" pendant la période de TD cette fonction est interrompue. La séquence entière doit être recommencée afind'ouvrir.

Annulation du programme TD/OTW

 -Appuyez "5" -Appuyez "ENTER" -Entrez le code maître actuel puis appuyez "ENTER"; Les signaux sonores et visuels sont les mêmes que lors de la programmation du code maître.

#### **3. Puissance insuffisante**

L'alimentation d'une pile faible sera montrée par le voyant rouge et 5 signaux sonores . Il y a néanmoins suffisament d'energie pour l'ouverure.

Il est interdit d'appuyez sur le bouton "ENTER" pour changer les codes. Cela est indiqué par un seul long bip et voyant rouge.

## **4. Service lors du changement du code maître actuel**

Ceci est la fonction de service et elle est indispensable pour l'authenticité de l'entrée du code maître.

- -Appuyez "ON"
- -Appuyez " ENTER"
- -Appuyez "4"
- -Appuyez "ENTER"

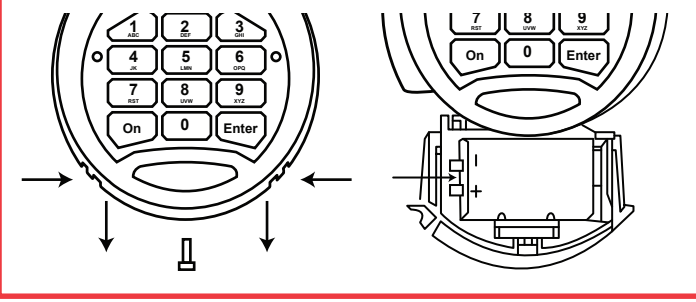

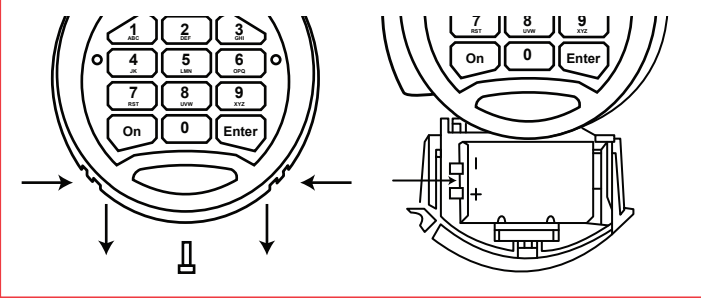

1.2. Introduzca el código maestro o de usuario, formado por entre 6 y 8 dígitos (el código maestro 1-2-3-4-5-6 viene ajustado de fábrica, mientras que el código de usuario viene desactivado); 1.3. Pulse «ENTER». Al encenderse el LED verde, la cerradura está lista para su apertura durante

 5 segundos. **2. Programación**

**2.1 Programación del código maestro:** 

 - Pulse «ON»; - Pulse «ENTER»; - Pulse «1»; - Pulse «ENTER»;

- Introduzca el código maestro y pulse «ENTER»;

- Introduzca un nuevo código maestro (un mínimo de 6 dígitos y un máximo de 8 dígitos)

y pulse «ENTER»;

- Vuelva a introducir el nuevo código maestro y pulse «ENTER»;

Las señales acústica y visual son las mismas que durante el proceso de apertura. La introducción correcta del código válido o del nuevo código maestro – doble señal acústica y LED verde. La introducción incorrecta del código actual o del nuevo código maestro (menos de 6 dígitos o repetición incorrecta) – LED rojo y pitido largo. La secuencia incorrecta del código se indica con un pitido largo y la iluminación del LED rojo. Si introduce el código incorrectamente, repítalo de nuevo

y pulse «ENTER».

**2.2 Programación del código de usuario (con código maestro)**

 - Pulse «ON»; - Pulse «ENTER»; - Pulse «2»; - Pulse «ENTER»;

- Introduzca el código maestro válido y pulse «ENTER»;

 - Introduzca un código de usuario (entre 6 y 8 dígitos) y pulse «ENTER»; - Vuelva a introducir el código de usuario y pulse «ENTER». **2.3 Programación del código de usuario (sin código maestro)**

 - Pulse «ON»; - Pulse «ENTER»; - Pulse «3»; - Pulse «ENTER»;

- Introduzca el código de usuario válido y pulse «ENTER»;

 - Introduzca un nuevo código de usuario (entre 6 y 8 dígitos) y pulse «ENTER»; - Vuelva a introducir el nuevo código de usuario y pulse «ENTER».

**2.4 Eliminación del código de usuario**

 - Pulse «ON»; - Pulse «ENTER» - Pulse «0»; - Pulse «ENTER»;

 - Introduzca el código maestro válido y pulse «ENTER»; El código de usuario se ha cancelado, solo es válido el código maestro.

**2.5 Programación del código dual (código maestro y código de usuario deben estar** 

**configurados para permitir realizar esta función)**

 - Pulse «ON»; - Pulse «ENTER»; - Pulse «7»;

- Pulse «ENTER» (si solo está activado el código maestro, se escuchará un pitido breve y se

iluminará el LED rojo. La cerradura se desactivará y el LED rojo se apagará).

 - Introduzca el código maestro válido y pulse «ENTER». **2.6 Apertura de la cerradura con función de código dual:**

- Pulse «ON»;

- Introduzca el código maestro válido;

- Pulse «ENTER».

**2.6.1** Si se introduce correctamente el código maestro, una vez transcurrido el tiempo de espera establecido (si dicha función está programada) o inmediatamente (si no hay programado un tiempo

de retardo), se escuchará un breve pitido acompañado del LED verde.

**2.6.2** Durante los siguientes 60 segundos, en intervalos de 5 segundos, se escuchará un breve pitido y se iluminará el LED verde. Durante este tiempo, será necesario introducir un código de

usuario y pulsar «ENTER».

**2.6.3** Si se introduce correctamente el código de usuario, la cerradura se abre, sonando un pitido

breve e iluminándose el LED verde.

**2.6.4** Si no se introduce el código de usuario o si se introduce incorrectamente durante los 60 segundos establecidos, se escuchará un pitido largo y se iluminará el LED rojo. La cerradura se desactivará y el LED rojo se apagará, y el procedimiento de apertura deberá repetirse desde el

principio.

**2.6.5** Si el código maestro se introduce incorrectamente, se escuchará un pitido largo y se

iluminará el LED rojo. La cerradura se desactivará y el LED rojo se apagará.

**2.7 Desactivación del Código Dual:**

 - Pulse «ON»; - Pulse «ENTER». - Pulse «8»; - Pulse «ENTER»;

 - Introduzca el código maestro válido y pulse «ENTER». **2.8 Programación del tiempo de retardo y del tiempo de apertura.** 

La función tiempo de retardo (TD) se refiere al periodo de tiempo que debe transcurrir antes de

poder abrir la cerradura.

El tiempo de apertura (OTW) es el periodo durante el cual la cerradura puede abrirse una vez transcurrido el TD. Cualquier código válido puede ir acompañado de las funciones OTW o TD.

 - Pulse «ENTER»; - Pulse «6»; - Pulse «ENTER»;

- Introduzca el código de usuario válido o el código maestro y pulse «ENTER»;

- Introduzca un número de 2 dígitos para el periodo TD (01 -99 minutos) y otro para el periodo

OTW (1-9 minutos).

Por ejemplo: 092 – 9 minutos para TD, y 2 minutos – para OTW.

Apertura con ayuda de TD y OTW programados.

- Pulse «\*»;

 - Introduzca el código de usuario válido o el código maestro: LED verde - Inicio automático del periodo TD: LED rojo y señal acústica cada 5 segundos

- Transcurrido el periodo TD – señal acústica

 - Inicio automático o periodo OTW: LED verde y señal acústica cada 5 segundos - Introduzca el código válido una vez transcurrido el periodo OTW: LED verde

 - Si el código es correcto, el dispositivo se activa según se indica en los puntos 3.1.1 o 3.1.2. Pulsando «ENTER» durante el periodo TD, esta función se interrumpirá. Posteriormente se deberá

repetir toda la secuencia para volver a abrir. Cancelación de los periodos TD/OTW programados

 - Pulse «ON»; - Pulse «ENTER»; - Pulse «6»; - Pulse «ENTER»;

 - Introduzca el usuario válido o el código maestro y pulse «ENTER»; - Introduzca 0-0-0 para cancelar los periodos TD y OTW.

**2.9 Activación/Desactivación del sonido** 

-Pulse «ENTER»;

- -Pulse «ON»; -Pulse «5»;
	- -Pulse «ENTER»;

-Introduzca el código maestro actual y pulse «ENTER».

## La baja tensión se muestra mediante la iluminación del LED rojo, acompañado de 5 pitidos. Hay energía suficiente para la apertura de la cerradura.

No es posible pulsar «ENTER» para cambiar los códigos. Se indica mediante un solo pitido largo y la iluminación del LED rojo.

## **4. Detección de errores durante el cambio del código maestro actual.**

Esta es la función de servicio y es indispensable para verificar la introducción del código maestro. -Pulse «ON»;

-Pulse «ENTER»;

-Pulse «4»;

 $\boxtimes$ 

-Pulse «ENTER»;

-Introduzca el código de servicio «160400» y, a continuación, el botón «ENTER»;

Si la cerradura se ha abierto en alguna ocasión con el código maestro actual, una vez pulsado el botón «ENTER», se escucharán 5 pitidos y se iluminará el LED verde, parpadeando 5 veces. **1 2 3 ABC DEF GHI**

(\*) TD:Tiempo de retardo

(\*) OTW: Tiempo de Apertura **5 6**

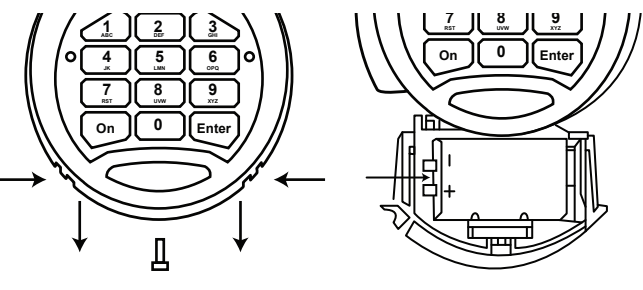